Dell Data Protection

# Introdução ao Dell Data Protection v9.4

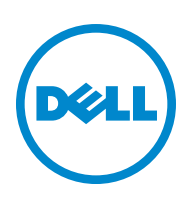

#### © 2016 Dell Inc.

Marcas comerciais registradas e marcas comerciais utilizadas no Dell Data Protection | Encryption, Dell Data Protection | Endpoint Security Suite, Dell Data Protection | Endpoint Security Suite Enterprise, Dell Data Protection | Security Tools e Dell Data Protection | Cloud Edition suite dos documentos: Dell™ e o logotipo Dell, Dell Precision™, OptiPlex™, ControlVault™, Latitude™, XPS® e KACE™ são marcas comerciais da Dell Inc. Cylance® e o logotipo Cylance são marcas comerciais registradas da Cylance, Inc. nos EUA e em outros países. McAfee® e o logotipo da McAfee são marcas comerciais ou marcas comerciais registradas da McAfee, Inc. nos EUA e em outros países. Intel®, Pentium®, Intel Core Inside Duo®, Itanium® e Xeon® são marcas registradas da Intel Corporation nos Estados Unidos e em outros países. Adobe®, Acrobat® e Flash® são marcas registradas da Adobe Systems Incorporated. Authen Tec® e Eikon® são marcas comerciais registradas da Authen Tec. AMD® é marca comercial registrada da Advanced Micro Devices, Inc. Microsoft®, Windows® e Windows Server®, Internet Explorer®, MS-DOS®, Windows Vista®, MSN®, ActiveX®, Active Directory®, Access®, ActiveSync®, BitLocker®, BitLocker To Go®, Excel®, Hyper-V®, Silverlight®, Outlook®, PowerPoint®, OneDrive®, SQL Server®, e Visual C++® são marcas comerciais ou marcas registradas da Microsoft Corporation nos Estados Unidos e/ou em outros países. VMware® é marca registrada ou marca comercial da VMware, Inc. nos Estados Unidos ou em outros países. Box® é marca registrada da Box. Dropbox<sup>sM</sup> é marca de serviço da Dropbox, Inc. Google™, Android™, Google™ Chrome™, Gmail™, YouTube® e Google™ Play são marcas comerciais ou marcas registradas da Google Inc. nos Estados Unidos e em outros países. Apple®, Aperture®, App StoreSM, Apple Remote Desktop™, Apple TV®, Boot Camp™, FileVault™, iCloud®SM, iPad®, iPhone®, iPhoto®, iTunes Music Store®, Macintosh®, Safari® e Siri® são marcas de serviço, marcas comerciais ou marcas registradas da Apple, Inc. nos Estados Unidos e/ou em outros países. GO ID®, RSA® e SecurID® são marcas registradas da EMC Corporation. EnCase™ e Guidance Software® são marcas comerciais ou marcas registradas da Guidance Software. Entrust® é marca registrada da Entrust®, Inc. nos Estados Unidos e em outros países. InstallShield® é marca registrada da da Flexera Software nos Estados Unidos, China, Comunidade Europeia, Hong Kong, Japão, Taiwan e Reino Unido. Micron® e RealSSD® são marcas registradas da Micron Technology, Inc. nos Estados Unidos e em outros países. Mozilla® Firefox® é marca registrada da Mozilla Foundation nos Estados Unidos e/ou em outros países. iOS® é marca comercial ou marca registrada da Cisco Systems, Inc. nos Estados Unidos e em determinados países e é usada nos Estados Unidos sob licença. Oracle® e Java® são marcas registradas da Oracle e/ou de suas afiliadas. Outros nomes podem ser marcas comerciais de seus respectivos proprietários. SAMSUNG™ é marca comercial da SAMSUNG nos Estados Unidos ou em outros países. Seagate® é marca registrada da Seagate Technology LLC nos Estados Unidos e/ou em outros países. Travelstar® é marca registrada da HGST, Inc. nos Estados Unidos e em outros países. UNIX® é marca registrada da The Open Group. VALIDITY™ é marca comercial da Validity Sensors, Inc. nos Estados Unidos e em outros países. VeriSign® e outras marcas relacionadas são marcas comerciais ou marcas registradas da VeriSign, Inc. ou suas afiliadas ou subsidiárias nos Estados Unidos e em outros países e licenciadas para a Symantec Corporation. KVM on IP® é marca registrada da Video Products. Yahoo!® é marca registrada da Yahoo! Inc.

Este produto usa partes do programa 7-Zip. O código-fonte pode ser encontrado em [www.7-zip.org](http://www.7-zip.org). O licenciamento é feito sob a licença GNU LGPL + restrições unRAR [\(www.7-zip.org/license.txt\)](http://www.7-zip.org/license.txt).

Julho de 2016

Protegido por uma ou mais patentes dos EUA, incluindo: Número 7665125; Número 7437752 e Número 7665118.

As informações neste documento estão sujeitas a alterações sem aviso.

# Índice

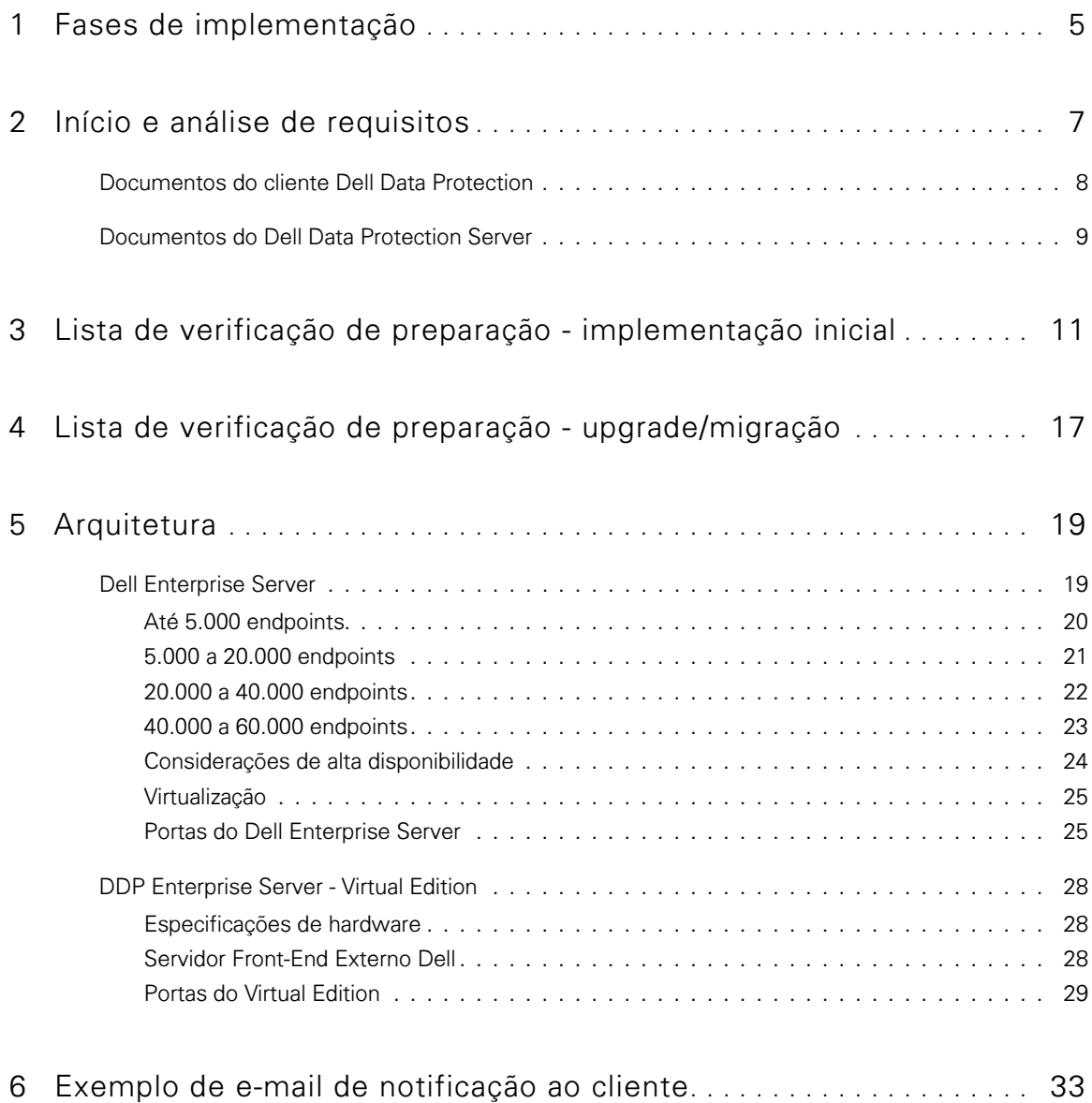

## <span id="page-4-0"></span>Fases de implementação

O processo de implementação básica contém estas fases:

- Executar [Início e análise de requisitos](#page-6-1)
- Preencher a [Lista de verificação de preparação implementação inicial](#page-10-1) ou a [Lista de verificação de preparação](#page-16-1)  [upgrade/migração](#page-16-1)
- Instalar ou fazer upgrade/migrar *uma* das seguintes opções:
	- Dell Enterprise Server
		- Gerenciamento centralizado de dispositivos
		- É executado em um servidor Microsoft Windows
	- DDP Enterprise Server VE
		- Gerenciamento centralizado de até 3.500 dispositivos
		- É executado em um ambiente virtualizado

Para obter mais informações sobre o Dell Data Protection Servers, consulte o documento Enterprise Server Installation and Migration Guide (Guia de Instalação e Migração do Enterprise Server) ou o documento Virtual Edition Quick Start and Installation Guide (Guia de Início Rápido e Instalação do Virtual Edition). Para obter esses documentos, consulte Documentos [do Dell Data Protection Server.](#page-8-1)

Para obter instruções sobre requisitos de clientes e instalação do software, selecione os documentos adequados para a sua implementação:

- Enterprise Edition Basic Installation Guide (Guia de Instalação Básica do Enterprise Edition) ou Enterprise Edition Advanced Installation Guide (Guia de Instalação Avançada do Enterprise Edition)
- Endpoint Security Suite Basic Installation Guide (Guia de Instalação Básica do Endpoint Security Suite) ou Endpoint Security Suite Advanced Installation Guide (Guia de Instalação Avançada do Endpoint Security Suite)
- Endpoint Security Suite Enterprise Basic Installation Guide (Guia de Instalação Básica do Endpoint Security Suite Enterprise) ou Endpoint Security Suite Enterprise Advanced Installation Guide (Guia de Instalação Avançada do Endpoint Security Suite Enterprise)
- Personal Edition Installation Guide (Guia de Instalação do Personal Edition)
- Security Tools Installation Guide (Guia de Instalação do Security Tools)
- Enterprise Edition for Mac Administrator Guide (Guia do Administrador do Enterprise Edition for Mac)
- Mobile Edition Administrator Guide (Guia do Administrador do Mobile Edition)

Para obter esses documentos, consulte [Documentos do cliente Dell Data Protection.](#page-7-1)

- Configurar a Política Inicial
	- **Dell Enterprise Server** consulte *Enterprise Server Installation and Migration Guide* (Guia de Instalação e Migração do Enterprise Server), Administrative Tasks (Tarefas administrativas)
	- DDP Enterprise Server VE consulte Virtual Edition Quick Start and Installation Guide (Guia de Instalação e de Início Rápido do Virtual Edition), *Remote Management Console Administrative Tasks* (Tarefas administrativas do Remote Management Console)
- Executar o plano de teste
- Montar o pacote do cliente
- Participar na transferência de conhecimentos básicos do administrador do Dell Data Protection
- Implementar as práticas recomendadas
- Coordenar o piloto ou o suporte à implementação com o Dell Client Services

**1**

## <span id="page-6-1"></span><span id="page-6-0"></span>Início e análise de requisitos

Antes da instalação, é importante entender o seu ambiente e os objetivos comerciais e técnicos de seu projeto, a fim de implementar o Dell Data Protection satisfatoriamente e alcançar esses objetivos. Assegure-se de que você tem um entendimento pleno dos requisitos gerais de segurança de dados de sua organização.

A seguir encontram-se algumas perguntas-chave comuns que ajudam o Dell Client Services a entender seu ambiente e seus requisitos.

- 1 Qual o tipo de negócios de sua organização (serviços de saúde, etc.)?
- 2 Com quais requisitos de conformidade normativa você trabalha (HIPAA/HITECH, PCI, etc.)?
- 3 Qual o tamanho de sua organização (número de usuários, número de locais físicos, etc.)?
- 4 Qual o número visado de endpoints para a implementação? Há planos de expandir além desse número no futuro?
- 5 Os usuários finais têm privilégios de administrador local?
- 6 Quais dados e dispositivos você precisa gerenciar e criptografar (discos fixos locais, USB, etc.)?
- 7 Quais produtos você considera implementar?
	- **Enterprise Edition** 
		- Encryption (elegibilidade para DE) Windows Encryption (Shield), Server Encryption, External Media Shield (EMS), Gerenciamento de SED, Advanced Authentication, BitLocker Manager (BLM) e Criptografia de Mac.
		- External Media Edition (elegibilidade para EME)
		- Cloud Edition (elegibilidade para CE)
	- **Endpoint Security Suite** 
		- Threat Protection (elegibilidade para TP)
		- Encryption (elegibilidade para DE) Windows Encryption (Shield), Server Encryption, External Media Shield (EMS), Gerenciamento de SED, Advanced Authentication, BitLocker Manager (BLM) e Criptografia de Mac.
		- External Media Edition (elegibilidade para EME)
	- **Endpoint Security Suite Enterprise** 
		- Advanced Threat Protection (elegibilidade para ATP)
		- Encryption (elegibilidade para DE) Windows Encryption (Shield), Server Encryption, External Media Shield (EMS), Gerenciamento de SED, Advanced Authentication, BitLocker Manager (BLM) e Criptografia de Mac.
		- External Media Edition (elegibilidade para EME)
		- Mobile Edition (elegibilidade para ME) para Android, iOS e Windows Phone
- 8 Que tipo de conectividade com o usuário sua organização suporta? Os tipos podem ser os seguintes:
	- Apenas conectividade LAN local
	- VPN e/ou usuários corporativos sem fio
	- Usuários remotos/desconectados (usuários não conectados diretamente à rede nem via VPN durante longos períodos de tempo)
	- Estações de trabalho sem domínio
- 9 Quais dados você precisa proteger no endpoint? Que tipo de dados os usuários típicos possuem no endpoint?
- 10 Quais aplicativos do usuário podem conter informações sigilosas? Quais são os tipos de arquivos dos aplicativos?
- 11 Quantos domínios você tem em seu ambiente? Quantos estão dentro do escopo da criptografia?
- 12 Quais sistemas operacionais e suas versões estão identificados para serem criptografados?
- 13 Você tem partições de inicialização alternativas configuradas em seus endpoints?
	- a Partição de recuperação do fabricante
	- b Estações de trabalho de inicialização dupla

### <span id="page-7-1"></span><span id="page-7-0"></span>Documentos do cliente Dell Data Protection

Para obter informações sobre requisitos de instalação, SEDs e versões de SO compatíveis, bem como instruções para o usuário dos produtos Dell Data Protection que você planeja implantar, consulte o(s) documento(s) pertinente(s) mostrados abaixo.

Enterprise Edition (clientes Windows) - Consulte os seguintes documentos neste endereço:

www.dell.com/support/home/us/en/04/product-support/product/dell-data-protection-encryption/manuals

- · *Enterprise Edition Basic Installation Guide* (Guia de Instalação Básica do Enterprise Edition) Guia de instalação para o Enterprise Edition.
- · *Enterprise Edition Advanced Installation Guide* (Guia de Instalação Avançada do Enterprise Edition) Guia de instalação para o Enterprise Edition, com parâmetros e opções avançadas para instalações personalizadas.
- DDP Console User Guide (Guia do Usuário do DDP Console) Instruções para usuários finais do Dell Data Protection | Advanced Authentication.
- Cloud Edition User Guide (Guia do Usuário do Cloud Edition) Instruções para usuários finais sobre instalação, ativação e operação do Dell Data Protection | Cloud Edition.

Enterprise Edition (clientes Mac) - Consulte o documento Enterprise Edition for Mac Administrator Guide (Guia do Administrador do Enterprise Edition para Mac) em

www.dell.com/support/home/us/en/04/product-support/product/dell-data-protection-encryption/manuals. O Guia do Administrador inclui instruções para instalação e implantação.

Endpoint Security Suite (clientes Windows) - Consulte os documentos a seguir neste endereço:

www.dell.com/support/home/us/en/04/product-support/product/dell-dp-endpt-security-suite/manuals.

- Endpoint Security Suite Basic Installation Guide (Guia de Instalação Básica do Endpoint Security Suite) Guia de instalação para o Endpoint Security Suite.
- Endpoint Security Suite Advanced Installation Guide (Guia de Instalação Avançada do Endpoint Security Suite) Guia de instalação para o Endpoint Security Suite, com parâmetros e opções avançadas para instalações personalizadas.
- DDP Console User Guide (Guia do Usuário do DDP Console) Instruções para usuários finais do Dell Data Protection I Endpoint Security Suite.

Endpoint Security Suite Enterprise (clientes Windows) - Consulte os documentos a seguir neste endereço: www.dell.com/support/home/us/en/19/product-support/product/dell-dp-endpt-security-suite-enterprise/manuals.

- · *Endpoint Security Suite Enterprise Basic Installation Guide* (Guia de Instalação Básica do Endpoint Security Suite Enterprise) - Guia de instalação para o Endpoint Security Suite Enterprise.
- Endpoint Security Suite Enterprise Advanced Installation Guide (Guia de Instalação Avançada do Endpoint Security Suite Enterprise) - Guia de instalação para o Endpoint Security Suite Enterprise, com parâmetros e opções avançadas para instalações personalizadas.
- DDP Console User Guide (Guia do Usuário do DDP Console) Instruções para usuários finais do Dell Data Protection | Endpoint Security Suite Enterprise.

### Mobile Edition para Android, iOS e Windows Phone

Consulte o documento Mobile Edition Administrator Guide (Guia do Administrador do Mobile Edition) em www.dell.com/support/home/us/en/04/product-support/product/dell-data-protection-encryption/manuals. O Guia do Administrador explica como implantar o Dell Data Protection | Mobile Edition.

### <span id="page-8-1"></span><span id="page-8-0"></span>Documentos do Dell Data Protection Server

Para obter informações sobre requisitos de instalação, versões de SO compatíveis e configurações do Dell Data Protection Server que você planeja implantar, consulte o documento pertinente mostrado abaixo.

### Dell Enterprise Server

Consulte o documento *Enterprise Server Installation and Migration Guide* (Guia de Instalação e Migração do Enterprise Server) em

www.dell.com/support/home/us/en/04/product-support/product/dell-data-protection-encryption/manuals

ou

www.dell.com/support/home/us/en/04/product-support/product/dell-dp-endpt-security-suite/manuals.

ou

www.dell.com/support/home/us/en/19/product-support/product/dell-dp-endpt-security-suite-enterprise/manuals.

### DDP Enterprise Server - Virtual Edition

Consulte o documento Virtual Edition Quick Start Guide and Installation Guide (Guia de Início Rápido e Instalação do Virtual Edition) em www.dell.com/support/home/us/en/04/product-support/product/dell-data-protection-encryption/manuals

ou

www.dell.com/support/home/us/en/04/product-support/product/dell-dp-endpt-security-suite/manuals.

 $QU$ 

[www.dell.com/support/home/us/en/19/product-support/product/dell-dp-endpt-security-suite-enterprise/manuals.](http://www.dell.com/support/home/us/en/19/product-support/product/dell-dp-endpt-security-suite-enterprise/manuals)

## <span id="page-10-1"></span><span id="page-10-0"></span>Lista de verificação de preparação implementação inicial

Dependendo do Dell Data Protection Server que você for implementar, use a lista de verificação adequada para confirmar que todos os pré-requisitos foram atendidos antes de começar a instalar o Dell Data Protection | Encryption, o Dell Data Protection | Endpoint Security Suite ou o Dell Data Protection | Endpoint Security Suite Enterprise.

- [Lista de verificação do Dell Enterprise Server](#page-10-2)
- [Lista de verificação do DDP Enterprise Server VE](#page-13-0)

## <span id="page-10-2"></span>Lista de verificação do Dell Enterprise Server

### A limpeza do ambiente de Prova de Conceito foi concluída (se aplicável)?

- O banco de dados e o aplicativo da Prova de Conceito tiveram um backup efetuado e foram desinstalados (no caso de uso de um mesmo servidor) antes da atividade de instalação com a Dell.
- Todos os endpoints de produção usados durante o teste de Prova de Conceito foram descriptografados ou os principais pacotes foram obtidos por download.
- □ O aplicativo da Prova de Conceito foi removido do ambiente.
- NOTA: Todas as novas implementações precisam começar com um novo banco de dados e a instalação do software Encryption, Endpoint Security Suite ou Endpoint Security Suite Enterprise. O Dell Client Services não realizará uma nova implementação usando um ambiente POC. Todos os endpoints criptografados durante uma Prova de Conceito precisarão ser descriptografados ou recriados antes da atividade de instalação com a Dell.

### Os servidores atendem às especificações de hardware exigidas?

Consulte a arquitetura para o [Dell Enterprise Server.](#page-18-2)

### Os servidores atendem às especificações de software exigidas?

- Windows Server 2008 SP2 64 bits (Standard ou Enterprise); 2008 R2 SP0-SP1 64 bits (Standard ou Enterprise); 2012 R2 (Standard) está instalado.
- □ Windows Installer 4.0 ou posterior está instalado.
- O .NET Framework 4.5 está instalado.
- Microsoft SQL Native Client 2012 está instalado, se estiver usando o Microsoft SQL Server 2012. Se disponível, o SQL Native Client 2014 pode ser usado.

### NOTA: SQL Express não é suportado com Dell Enterprise Server.

- Windows Firewall está desativado ou configurado para permitir as portas (internas) 80, 1099, 1433, 8000, 8050, 8081, 8084, 8443, 8445, 8888, 9000, 9011, 61613, 61616.
- A conectividade está disponível entre o Dell Enterprise Server e o Active Directory (AD) nas portas 88, 135, 389, 636, 3268, 3269, 49125+ (RPC) (de entrada no AD).
- O UAC está desativado (consulte Painel de controle do Windows > Contas de usuário).
	- Windows Server 2008 SP2 64 bits/Windows Server 2008 R2 SP0-SP1 64 bits
	- Windows Server 2012 R2 o instalador desativa o UAC.

### As contas de serviço foram criadas satisfatoriamente?

- $\Box$ Conta de serviço com acesso somente leitura ao AD (LDAP) - uma conta de usuário básico/usuário de domínio é suficiente.
- A conta de serviço precisa ter direitos de administrador local sobre os servidores de aplicativos do Dell Enterprise Server.  $\Box$
- $\Box$ Para usar a autenticação do Windows para o banco de dados, você precisará de uma conta de serviços de domínio com direitos de administrador do sistema. A conta de usuário precisa estar no formato DOMAIN\Username e ter o esquema padrão de permissões do SQL Server: dbo e a Associação à função de banco de dados: dbo\_owner, público.
- $\Box$ Para usar a autenticação SQL, a conta SQL usada precisa ter direitos de administrador do sistema no SQL Server. A conta de usuário precisa ter o esquema padrão de permissões do SQL Server: dbo e Associação à função de banco de dados: dbo\_owner, público.

### O software foi baixado?

Faça o download a partir do site de suporte da Dell.

 $\Box$ Os downloads do Dell Enterprise Server e do software cliente do Dell Data Protection estão localizados na pasta Drivers e downloads em [www.dell.com/support/home/us/en/04/product-support/product/dell-data-protection-encryption/research](http://www.dell.com/support/home/us/en/04/product-support/product/dell-data-protection-encryption/research) ou

#### www.dell.com/support/home/us/en/04/product-support/product/dell-dp-endpt-security-suite/research?rvps=y ou

### www.dell.com/support/home/us/en/19/product-support/product/dell-dp-endpt-security-suite-enterprise/manuals

Para navegar até a pasta a partir de www.dell.com/support

- **1** Em Procure um produto, selecione Visualizar produtos, Software e segurança e Soluções do Endpoint Security.
- **2** Selecione Dell Data Protection | Encryption, Dell Data Protection | Endpoint Security Suite ou Dell Data Protection | Endpoint Security Suite Enterprise e, em seguida, Drivers e downloads.
- **3** Na lista suspensa de sistema operacional, selecione o sistema operacional correto do produto para o qual você está fazendo o download. Por exemplo, para fazer download do Dell Enterprise Server, selecione uma das opções de Windows Server.
- **4** Debaixo do título do software aplicável, selecione Fazer download do arquivo.
- $\Box$ Se você comprou o Encryption, Endpoint Security Suite ou o Endpoint Security Suite Enterprise "on-the-box", o software pode ser obtido por download em www.dell.com. "On-the-box" refere-se ao software que é incluído na imagem do computador de fábrica da Dell. O Encryption, o Endpoint Security Suite ou o Endpoint Security Suite Enterprise pode ser pré-instalado na fábrica em qualquer computador Dell.

OU

Faça o download a partir do site de transferência de arquivos (CFT) do Dell Data Protection.

- O software está localizado em https://ddpe.credant.com ou em https://cft.credant.com na pasta SoftwareDownloads.  $\Box$
- Se você comprou o Encryption, Endpoint Security Suite ou o Endpoint Security Suite Enterprise "on-the-box", o software  $\Box$ pode ser obtido por download em www.dell.com. "On-the-box" refere-se ao software que é incluído na imagem do computador de fábrica da Dell. O Encryption, o Endpoint Security Suite ou o Endpoint Security Suite Enterprise pode ser pré-instalado na fábrica em qualquer computador Dell.

### A chave de instalação e o arquivo de licença estão disponíveis?

- $\Box$ A chave de licença está incluída no e-mail original com as credenciais do CFT - consulte o Exemplo de e-mail de notificação ao [cliente](#page-32-1).
- $\Box$ O arquivo de licença é um arquivo XML localizado no site CFT, na pasta Client Licenses (Licenças Clientes).

### NOTA: Se você comprou suas licenças pela modalidade "on-the-box", não é necessário um arquivo de licença. Seu direito de uso será automaticamente obtido por download da Dell, após a ativação de qualquer novo cliente Encryption, Endpoint Security Suite ou Endpoint Security Suite Enterprise.

### O banco de dados foi criado?

- □ (Opcional) Um novo banco de dados foi criado em um servidor suportado consulte Requirements and Architecture (Requisitos e arquitetura) no *Enterprise Server Installation and Migration Guide* (Guia de Instalação e Migração do Enterprise Server). O instalador do Enterprise Server cria um banco de dados durante a instalação se ainda não houver um criado.
- O usuário do banco de dados de destino recebeu os direitos db\_owner.

### Um alias de DNS foi criado para os proxies de política e/ou para o Dell Enterprise Server com Split DNS para tráfego interno e externo?

Para fins de escalabilidade, é recomendável que você crie aliases de DNS. Isso permitirá que você acrescente serviços adicionais posteriormente ou componentes separados do aplicativo sem exigir atualização do cliente.

- Aliases de DNS foram criados, se desejado. Aliases de DNS sugeridos:
	- Dell Enterprise Server: ddpe-es.<domain.com>
	- Front-End Server: ddpe-fe.<domain.com>
- NOTA: O Split-DNS permite que você use o mesmo nome de DNS para os Serviços Front-End internos e externos, fazendo-se necessário em alguns casos. O Split-DNS permite que você use um único endereço para seus clientes e fornece flexibilidade para executar upgrades e dimensionar a solução posteriormente. Uma sugestão de CNAME para os Serviços Front-End ao usar o Split-DNS é: ddpe-fe.<domain.com>.

### Planeja usar certificados SSL?

- Contamos com uma Autoridade Certificadora (CA) interna que pode ser usada para assinar os certificados, na qual todas as estações de trabalho do ambiente confiam, *ou* planejamos adquirir um certificado assinado usando uma Autoridade Certificadora pública, como a VeriSign ou a Entrust. Se você usa uma Autoridade Certificadora pública, informe ao Engenheiro do Dell Client Services. O certificado contém toda a cadeia de confiança (raiz e intermediária) com assinaturas de chaves públicas e privadas.
- Os Nomes alternativos da entidade (SANs) na solicitação de certificado correspondem a todos os aliases de DNS fornecidos a todos os servidores sendo usados para a instalação do Dell Enterprise Server. Não se aplica a curinga ou a solicitações de certificados autoassinados.
- $\Box$  O certificado é gerado em um formato .pfx.

### Os requisitos de Controle de Mudanças foram identificados e comunicados à Dell?

Envie quaisquer requisitos específicos de Controle de Mudanças referentes à instalação do Encryption, do Endpoint Security Suite ou do Endpoint Security Suite Enterprise ao Dell Client Services antes do processo de instalação. Esses requisitos podem conter alterações em servidores de aplicativos, bancos de dados e estações de trabalho cliente.

### O hardware de teste está preparado?

□ Prepare pelo menos três computadores com sua imagem de computador corporativo a serem usados para teste. A Dell recomenda que você *não* use sistemas em produção para fazer testes. Os sistemas em produção devem ser usados durante um piloto de produção, após as políticas de criptografia serem definidas e testadas usando o Plano de Teste fornecido pela Dell.

## <span id="page-13-0"></span>Lista de verificação do DDP Enterprise Server - VE

### A limpeza do ambiente de Prova de Conceito foi concluída (se aplicável)?

- $\Box$ O banco de dados e o aplicativo da Prova de Conceito (POC) tiveram um backup efetuado e foram desinstalados (no caso de uso de um mesmo servidor) antes da atividade de instalação com a Dell.
- Todos os endpoints de produção usados durante o teste de Prova de Conceito foram descriptografados ou os principais  $\Box$ pacotes foram obtidos por download.
- $\Box$ O aplicativo da Prova de Conceito foi removido do ambiente.
- NOTA: Todas as novas implementações precisam começar com um novo banco de dados e a instalação do software Encryption, Endpoint Security Suite ou Endpoint Security Suite Enterprise. O Dell Client Services não realizará uma nova implementação usando um ambiente POC. Todos os endpoints criptografados durante uma Prova de Conceito precisarão ser descriptografados ou recriados antes da atividade de instalação com a Dell.

### As contas de serviço foram criadas satisfatoriamente?

 $\Box$ Conta de serviço com acesso somente leitura ao AD (LDAP) - uma conta de usuário básico/usuário de domínio é suficiente.

### Foi feito o download do software?

Os downloads do Virtual Edition e do software cliente do Dell Data Protection estão localizados na pasta Drivers e downloads  $\Box$ em [www.dell.com/support/home/us/en/04/product-support/product/dell-data-protection-encryption/research](http://www.dell.com/support/home/us/en/04/product-support/product/dell-data-protection-encryption/research)  $O<sub>II</sub>$ 

www.dell.com/support/home/us/en/04/product-support/product/dell-dp-endpt-security-suite/research?rvps=y

ou

www.dell.com/support/home/us/en/19/product-support/product/dell-dp-endpt-security-suite-enterprise/manuals Para navegar até a pasta a partir de www.dell.com/support

**1** Em Procure um produto, selecione Visualizar produtos, Software e segurança e Soluções do Endpoint Security.

- **2** Selecione Dell Data Protection | Encryption, Dell Data Protection | Endpoint Security Suite ou Dell Data Protection | Endpoint Security Suite Enterprise e, em seguida, Drivers e downloads.
- **3** Na lista suspensa de sistema operacional, selecione o sistema operacional correto do produto para o qual você está fazendo o download. Por exemplo, para fazer download do Virtual Edition, selecione uma das versões do VMware.
- **4** Debaixo do título do software aplicável, selecione Fazer download do arquivo.
- $\Box$ Se você comprou o Encryption, Endpoint Security Suite ou o Endpoint Security Suite Enterprise "on-the-box", o software pode ser obtido por download em www.dell.com. "On-the-box" refere-se ao software que é incluído na imagem do computador de fábrica da Dell. O Encryption, o Endpoint Security Suite ou o Endpoint Security Suite Enterprise pode ser pré-instalado na fábrica em qualquer computador Dell.

### Os arquivos de licença estão disponíveis?

- O arquivo de licença é um arquivo XML localizado no site CFT, na pasta Client Licenses (Licenças Clientes).  $\Box$
- NOTA: Se você comprou suas licenças "on-the-box", não é necessário um arquivo de licença. Seu direito de uso será automaticamente obtido por download da Dell, após a ativação de qualquer novo cliente Encryption, Endpoint Security Suite ou Endpoint Security Suite Enterprise.

### Os servidores atendem às especificações de hardware exigidas?

 $\Box$ Consulte [DDP Enterprise Server - Virtual Edition](#page-27-3).

### Planeja usar certificados SSL?

Contamos com uma Autoridade Certificadora (CA) interna que pode ser usada para assinar os certificados, na qual todas as estações de trabalho do ambiente confiam,  $\omega$  planejamos adquirir um certificado assinado usando uma Autoridade Certificadora pública, como a VeriSign ou a Entrust. Se você usa uma Autoridade Certificadora pública, informe ao Engenheiro do Dell Client Services.

### Os requisitos de Controle de Mudanças foram identificados e comunicados à Dell?

Envie quaisquer requisitos específicos de Controle de Mudanças referentes à instalação do Encryption, do Endpoint Security Suite ou do Endpoint Security Suite Enterprise ao Dell Client Services antes do processo de instalação. Esses requisitos podem conter alterações em servidores de aplicativos, bancos de dados e estações de trabalho cliente.

### O hardware de teste está preparado?

□ Prepare pelo menos três computadores com sua imagem de computador corporativo a serem usados para teste. A Dell recomenda que você *não* use sistemas em produção para fazer testes. Os sistemas em produção devem ser usados durante um piloto de produção, após as políticas de criptografia serem definidas e testadas usando o Plano de Teste fornecido pela Dell.

**4**

## <span id="page-16-1"></span><span id="page-16-0"></span>Lista de verificação de preparação upgrade/migração

Essa lista de verificação se aplica apenas ao Dell Enterprise Server.

NOTA: Atualizar o DDP Enterprise Server - VE através do menu Configuração básica do VE Terminal. Para obter mais informações, consulte Virtual Edition Quick Start and Installation Guide (Guia de instalação e de início rápido do Virtual Edition).

Use a seguinte lista de verificação para confirmar que todos os pré-requisitos foram atendidos antes de começar o upgrade do Dell Data Protection | Encryption, do Dell Data Protection | Endpoint Security Suite ou do Dell Data Protection | Endpoint Security Suite Enterprise.

### Os servidores atendem às especificações de software exigidas?

- Windows Server 2008 SP2 64 bits (Standard ou Enterprise); 2008 R2 SP0-SP1 64 bits (Standard ou Enterprise); 2012 R2 (Standard) está instalado.
- □ Windows Installer 4.0 ou posterior está instalado.
- □ 0.NET Framework 4.5 está instalado.
- Microsoft SQL Native Client 2012 está instalado, se estiver usando o Microsoft SQL Server 2012. Se disponível, o SQL Native Client 2014 pode ser usado.

NOTA: SQL Express não é suportado com Dell Enterprise Server.

- Windows Firewall está desativado ou configurado para permitir portas (internas) 80, 1099, 1433, 8000, 8050, 8081, 8084, 8443, 8445, 8888, 9000, 9011, 61613, 61616.
- □ A conectividade está disponível entre o Dell Enterprise Server e o Active Directory (AD) nas portas 88, 135, 389, 636, 3268, 3269, 49125+ (RPC) (de entrada no AD).
- O UAC está desativado (consulte Painel de controle do Windows > Contas de usuário).
	- Windows Server 2008 SP2 64 bits/Windows Server 2008 R2 SP0-SP1 64 bits
	- Windows Server 2012 R2 o instalador desativa o UAC.

### As contas de serviço foram criadas satisfatoriamente?

- Conta de serviço com acesso somente leitura ao AD (LDAP) uma conta de usuário básico/usuário de domínio é suficiente.
- A conta de serviço precisa ter direitos de administrador local sobre os servidores de aplicativos do Dell Enterprise Server.
- Para usar a autenticação do Windows para o banco de dados, você precisará de uma conta de serviços de domínio com direitos de administrador do sistema. A conta de usuário precisa estar no formato DOMAIN\Username e ter o esquema padrão de permissões do SQL Server: dbo e a Associação à função de banco de dados: dbo\_owner, público.
- Para usar a autenticação SQL, a conta SQL usada precisa ter direitos de administrador do sistema no SQL Server. A conta de usuário precisa ter o esquema padrão de permissões do SQL Server: dbo e Associação à função de banco de dados: dbo\_owner, público.

### Foi feito o backup do banco de dados e de todos os arquivos necessários?

- Toda a instalação existente é salva em backup em um local alternativo. O backup deve conter o banco de dados SQL, o  $\Box$ secretKeyStore e os arquivos de configuração.
- Confirme que esses arquivos mais críticos, que armazenam as informações necessárias para a conexão com o banco de  $\Box$ dados, estão salvos em backup:
	- <Pasta de instalação>\Enterprise Edition\Compatibility Server\conf\server\_config.xml
	- <Pasta de instalação>\Enterprise Edition\Compatibility Server\conf\secretKeyStore
	- <Pasta de instalação>\Enterprise Edition\Compatibility Server\conf\gkresource.xml

### A chave de instalação e o arquivo de licença estão disponíveis?

- A chave de licença está incluída no e-mail original com as credenciais do CFT consulte o Exemplo de e-mail de notificação ao  $\Box$ [cliente](#page-32-1).
- O arquivo de licença é um arquivo XML localizado no site CFT, na pasta Client Licenses (Licenças Clientes).  $\Box$
- NOTA: Se você comprou suas licenças pela modalidade "on-the-box", não é necessário um arquivo de licença. Seu direito de uso será automaticamente obtido por download da Dell, após a ativação de qualquer novo cliente Encryption, Endpoint Security Suite ou Endpoint Security Suite Enterprise.

### Foi feito o download do software novo e existente do Dell Data Protection?

Faça o download a partir do site de transferência de arquivos (CFT) do Dell Data Protection.

- $\Box$ O software está localizado em https://ddpe.credant.com ou em https://cft.credant.com na pasta SoftwareDownloads.
- $\Box$ Se você comprou o Encryption, Endpoint Security Suite ou o Endpoint Security Suite Enterprise "on-the-box", o software pode ser obtido por download em www.dell.com. "On-the-box" refere-se ao software que é incluído na imagem do computador de fábrica da Dell. O Encryption, o Endpoint Security Suite ou o Endpoint Security Suite Enterprise pode ser pré-instalado na fábrica em qualquer computador Dell.

### Há licenças de endpoint suficientes?

Antes de fazer o upgrade, assegure-se de que tem licenças clientes suficientes para cobrir todos os endpoints de seu ambiente. Se sua instalação atualmente excede sua contagem de licenças, entre em contato com um Representante de Vendas Dell antes de fazer o upgrade ou a migração. O Dell Data Protection vai executar a validação das licenças e impedir as ativações caso não haja licenças disponíveis.

 $\Box$ Tenho licenças suficientes para cobrir meu ambiente.

### Planeja usar certificados SSL?

- $\Box$ Contamos com uma Autoridade Certificadora (CA) interna que pode ser usada para assinar os certificados, na qual todas as estações de trabalho do ambiente confiam, *ou* planejamos adquirir um certificado assinado usando uma Autoridade Certificadora pública, como a VeriSign ou a Entrust. Se você usa uma Autoridade Certificadora pública, informe ao Engenheiro do Dell Client Services. O certificado contém toda a cadeia de confiança (raiz e intermediária) com assinaturas de chaves públicas e privadas.
- Os Nomes alternativos da entidade (SANs) na solicitação de certificado correspondem a todos os aliases de DNS fornecidos a  $\Box$ todos os servidores sendo usados para a instalação do Dell Enterprise Server. Não se aplica a curinga ou a solicitações de certificados autoassinados.
- $\Box$ O certificado é gerado em um formato .pfx.

### Os requisitos de Controle de Mudanças foram identificados e comunicados à Dell?

Envie quaisquer requisitos específicos de Controle de Mudanças referentes à instalação do Encryption, do Endpoint Security  $\Box$ Suite ou do Endpoint Security Suite Enterprise ao Dell Client Services antes do processo de instalação. Esses requisitos podem conter alterações em servidores de aplicativos, bancos de dados e estações de trabalho cliente.

### O hardware de teste está preparado?

Prepare pelo menos três computadores com sua imagem de computador corporativo a serem usados para teste. A Dell  $\Box$ recomenda que você *não* use sistemas em produção para fazer testes. Os sistemas em produção devem ser usados durante um piloto de produção, após as políticas de criptografia serem definidas e testadas usando o Plano de Teste fornecido pela Dell.

## <span id="page-18-0"></span>**Arquitetura**

Esta seção detalha as recomendações de design de arquitetura para a implementação do Dell Data Protection. Selecione o Dell Server que você irá implementar:

- [Dell Enterprise Server](#page-18-1)
- [DDP Enterprise Server Virtual Edition](#page-27-0)

## <span id="page-18-2"></span><span id="page-18-1"></span>Dell Enterprise Server

As soluções Encryption, Endpoint Security Suite e Endpoint Security Suite Enterprise são altamente dimensionáveis conforme o tamanho da sua organização e o número de endpoints que se deseja criptografar. Esta seção fornece um conjunto de diretrizes para dimensionar a arquitetura para 5.000 a 60.000 endpoints.

NOTA: Se a organização tiver mais que 50.000 endpoints, entre em contato com o Dell Client Services para obter assistência.

NOTA: Cada um dos componentes apresentados em cada seção contém as especificações mínimas de hardware necessárias para garantir um ótimo desempenho na maioria dos ambientes. A falha em alocar recursos adequados a quaisquer desses componentes pode resultar em degradação do desempenho ou problemas funcionais com o aplicativo.

### <span id="page-19-0"></span>Até 5.000 endpoints

Essa arquitetura atende a maioria das empresas de pequeno a médio porte que possuem entre 1 e 5.000 endpoints. Todos os componentes do DDP Server podem ser instalados em um único servidor. Como opção, um servidor front-end pode ser instalado na DMZ para publicar políticas e/ou ativar endpoints na Internet.

### Componentes da arquitetura

### Dell Enterprise Server

Windows Server 2008 R2 SP0-SP1 64 bits/Windows Server 2008 SP2 64 bits - Standard ou Enterprise Edition/Windows Server 2012 R2 - Standard Edition

### Configuração de servidor único

16 GB; 20 GB ou mais de espaço livre em disco (além do espaço de paginação virtual); CPU Quad-Core moderna (2 GHz+)

### Configuração de servidor quando usado com servidor de front-end externo Dell

Windows Server 2008 R2 SP0-SP1 64 bits/Windows Server 2008 SP2 64 bits - Standard ou Enterprise Edition/Windows Server 2012 R2 - Standard Edition

Mínimo de 8 GB, dependendo da configuração; Cerca de 1,5 GB de espaço livre em disco (além do espaço de paginação virtual); No mínimo, CPU Dual-Core moderna (2 GHz+), incluindo Core Duo, Core 2 Duo, Core i3, Core i5, Core i7, Xeon, Itanium ou equivalente da AMD

### SQL Server

Microsoft SQL Server 2008 e Microsoft SQL Server 2008 R2 Standard Edition / Enterprise Edition Microsoft SQL Server 2012 Standard Edition / Business Intelligence / Enterprise Edition Microsoft SQL Server 2014 Standard Edition / Business Intelligence / Enterprise Edition

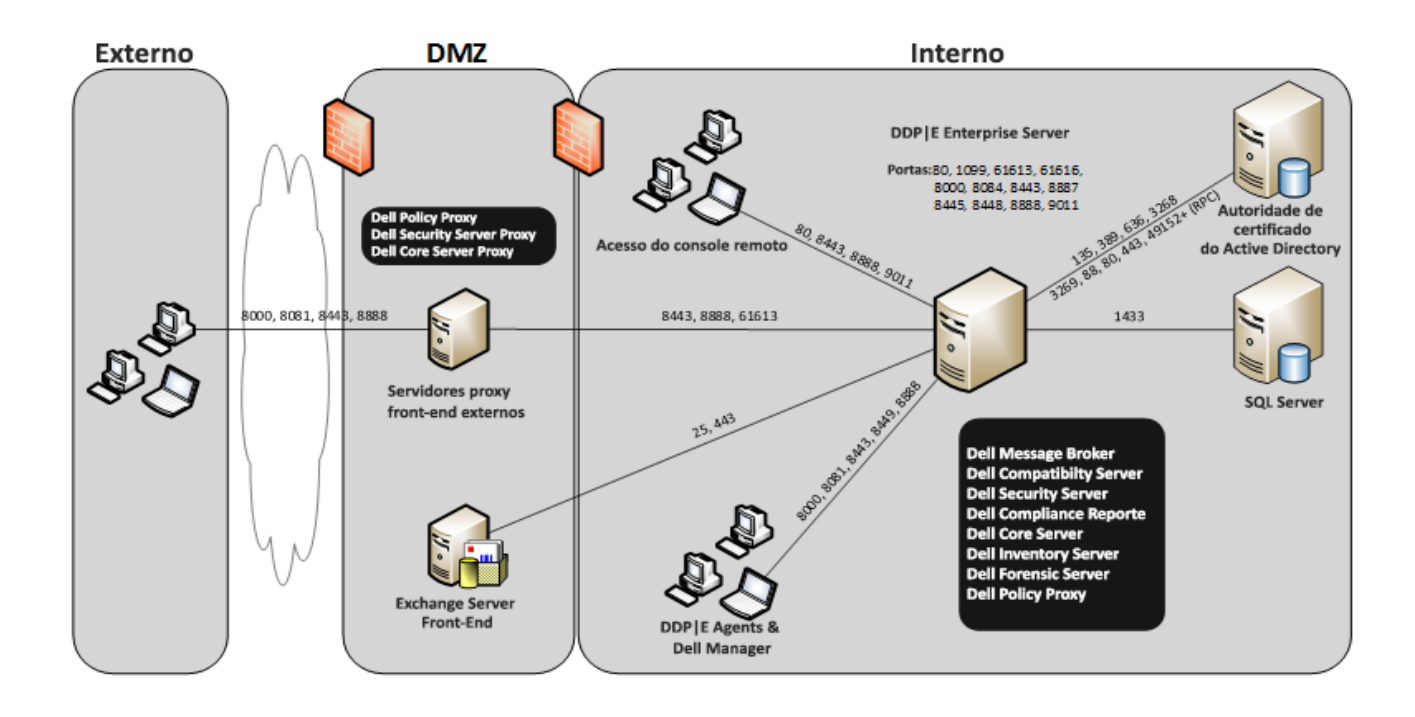

### <span id="page-20-0"></span>5.000 a 20.000 endpoints

Essa arquitetura atende a ambientes que possuem entre 5.000 e 20.000 endpoints. Um servidor front-end é adicionado para distribuir a carga adicional e é projetado para lidar com aproximadamente 15.000 a 20.000 endpoints. Como opção, um servidor front-end pode ser instalado na DMZ para publicar políticas e/ou ativar endpoints na Internet.

### Componentes da arquitetura

### Dell Enterprise Server

Windows Server 2008 R2 SP0-SP1 64 bits/Windows Server 2008 64 bits - Standard ou Enterprise Edition/Windows Server 2012 R2 - Standard Edition

Mínimo de 8 GB, dependendo da configuração; Cerca de 1,5 GB de espaço livre em disco (além do espaço de paginação virtual); No mínimo, CPU Dual-Core moderna (2 GHz+), incluindo Core Duo, Core 2 Duo, Core i3, Core i5, Core i7, Xeon, Itanium ou equivalente da AMD

### Servidor Front-End Interno Dell (1) e Servidor Front-End Externo Dell (1)

Windows Server 2008 R2 SP0-SP1 64 bits/Windows Server 2008 SP2 64 bits - Standard ou Enterprise Edition/Windows Server 2012 R2 - Standard Edition

Mínimo de 8 GB, dependendo da configuração; Cerca de 1,5 GB de espaço livre em disco (além do espaço de paginação virtual); No mínimo, CPU Dual-Core moderna (2 GHz+), incluindo Core Duo, Core 2 Duo, Core i3, Core i5, Core i7, Xeon, Itanium ou equivalente da AMD

### SQL Server

Microsoft SQL Server 2008 e Microsoft SQL Server 2008 R2 Standard Edition / Enterprise Edition

Microsoft SQL Server 2012 Standard Edition / Business Intelligence / Enterprise Edition

Microsoft SQL Server 2014 Standard Edition / Business Intelligence / Enterprise Edition

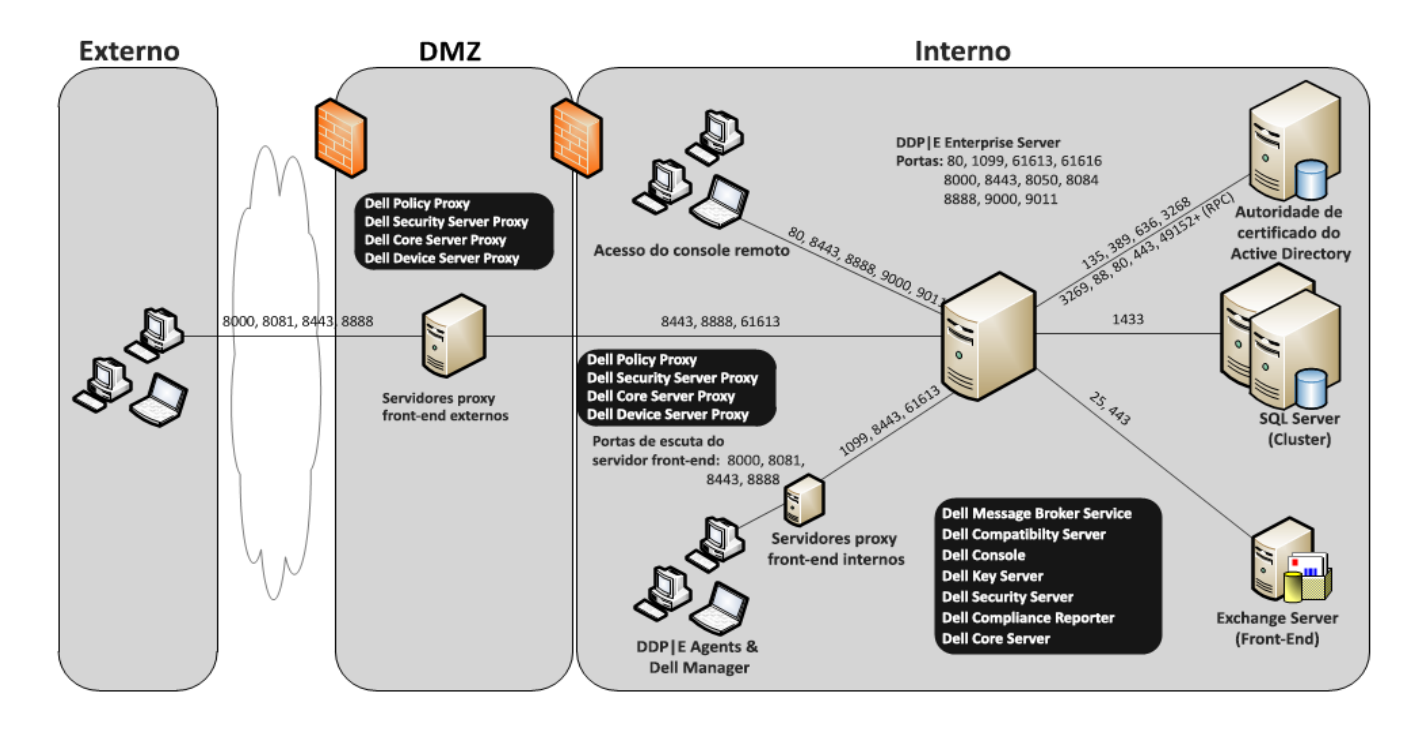

### <span id="page-21-0"></span>20.000 a 40.000 endpoints

Essa arquitetura atende a ambientes que possuem entre 20.000 e 40.000 endpoints. Um servidor front-end adicional é adicionado para distribuir a carga adicional. Cada servidor front-end é projetado para lidar com aproximadamente 15.000 a 20.000 endpoints. Como opção, um servidor front-end pode ser instalado na DMZ para ativar endpoints e/ou publicar políticas para endpoints na Internet.

### Componentes da arquitetura

### Dell Enterprise Server

Windows Server 2008 R2 SP0-SP1 64 bits/Windows Server 2008 SP2 64 bits - Standard ou Enterprise Edition/Windows Server 2012 R2 - Standard Edition

Mínimo de 8 GB, dependendo da configuração; Cerca de 1,5 GB de espaço livre em disco (além do espaço de paginação virtual); No mínimo, CPU Dual-Core moderna (2 GHz+), incluindo Core Duo, Core 2 Duo, Core i3, Core i5, Core i7, Xeon, Itanium ou equivalente da AMD

### Servidores Front-End Internos Dell (2) e Servidor Front-End Externo Dell (1)

Windows Server 2008 R2 SP0-SP1 64 bits/Windows Server 2008 SP2 64 bits - Standard ou Enterprise Edition/Windows Server 2012 R2 - Standard Edition

Mínimo de 8 GB, dependendo da configuração; Cerca de 1,5 GB de espaço livre em disco (além do espaço de paginação virtual); No mínimo, CPU Dual-Core moderna (2 GHz+), incluindo Core Duo, Core 2 Duo, Core i3, Core i5, Core i7, Xeon, Itanium ou equivalente da AMD

### SQL Server

Microsoft SQL Server 2008 e Microsoft SQL Server 2008 R2 Standard Edition / Enterprise Edition

Microsoft SQL Server 2012 Standard Edition / Business Intelligence / Enterprise Edition

Microsoft SQL Server 2014 Standard Edition / Business Intelligence / Enterprise Edition

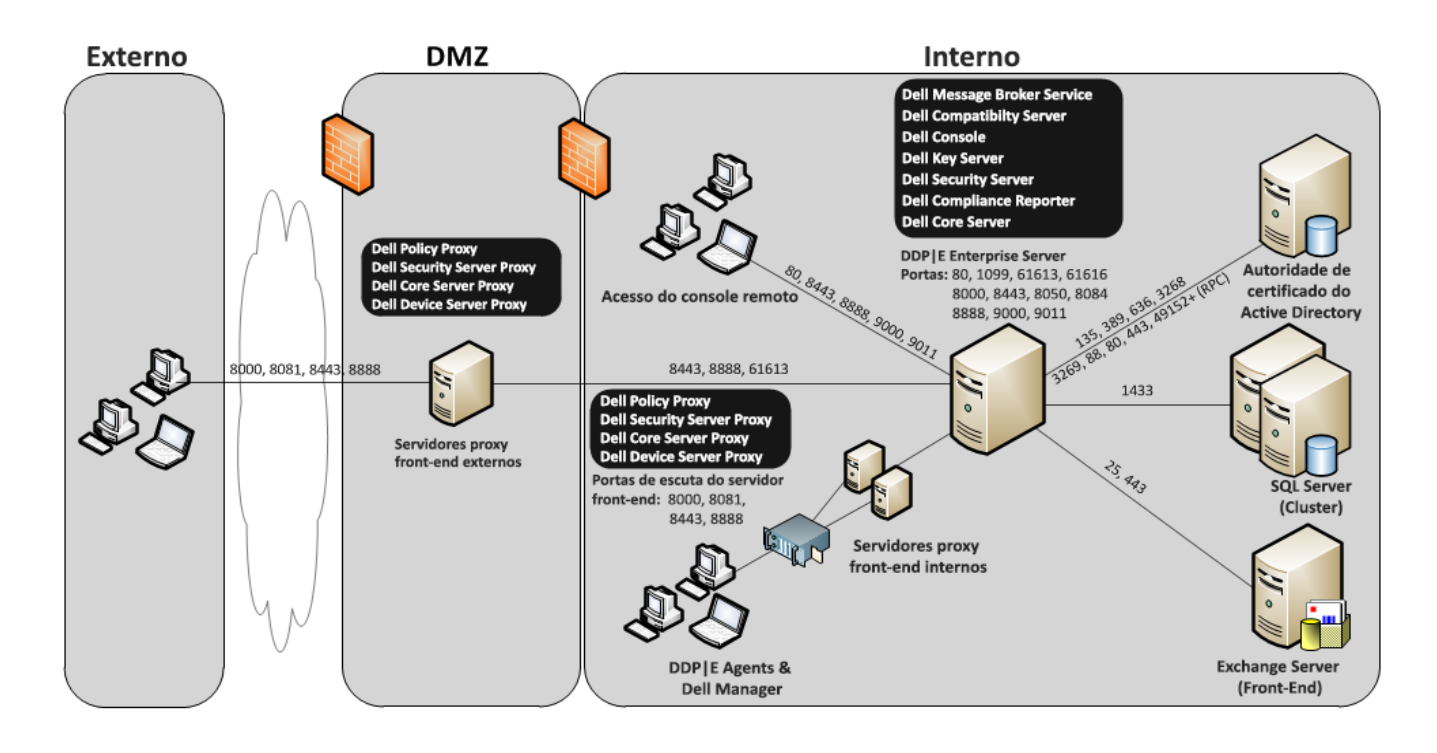

### <span id="page-22-0"></span>40.000 a 60.000 endpoints

Essa arquitetura atende a ambientes que possuem entre 40.000 e 60.000 endpoints. Um servidor front-end adicional é adicionado para distribuir a carga adicional. Cada servidor front-end é projetado para lidar com aproximadamente 15.000 a 20.000 endpoints. Como opção, um servidor front-end pode ser instalado na DMZ para ativar endpoints e/ou publicar políticas para endpoints na Internet.

### NOTA: Se a organização tiver mais que 50.000 endpoints, entre em contato com o Dell Client Services para obter assistência.

### Componentes da arquitetura

### Dell Enterprise Server

Windows Server 2008 R2 SP0-SP1 64 bits/Windows Server 2008 SP2 64 bits - Standard ou Enterprise Edition/Windows Server 2012 R2 - Standard Edition

Mínimo de 8 GB, dependendo da configuração; Cerca de 1,5 GB de espaço livre em disco (além do espaço de paginação virtual); No mínimo, CPU Dual-Core moderna (2 GHz+), incluindo Core Duo, Core 2 Duo, Core i3, Core i5, Core i7, Xeon, Itanium ou equivalente da AMD

### Servidores Front-End Internos Dell (2) e Servidor Front-End Externo Dell (1)

Windows Server 2008 R2 SP0-SP1 64 bits/Windows Server 2008 SP2 64 bits - Standard ou Enterprise Edition/Windows Server 2012 R2 - Standard Edition

Mínimo de 8 GB, dependendo da configuração; Cerca de 1,5 GB de espaço livre em disco (além do espaço de paginação virtual); No mínimo, CPU Dual-Core moderna (2 GHz+), incluindo Core Duo, Core 2 Duo, Core i3, Core i5, Core i7, Xeon, Itanium ou equivalente da AMD

### SQL Server

Microsoft SQL Server 2008 e Microsoft SQL Server 2008 R2 Standard Edition / Enterprise Edition Microsoft SQL Server 2012 Standard Edition / Business Intelligence / Enterprise Edition Microsoft SQL Server 2014 Standard Edition / Business Intelligence / Enterprise Edition

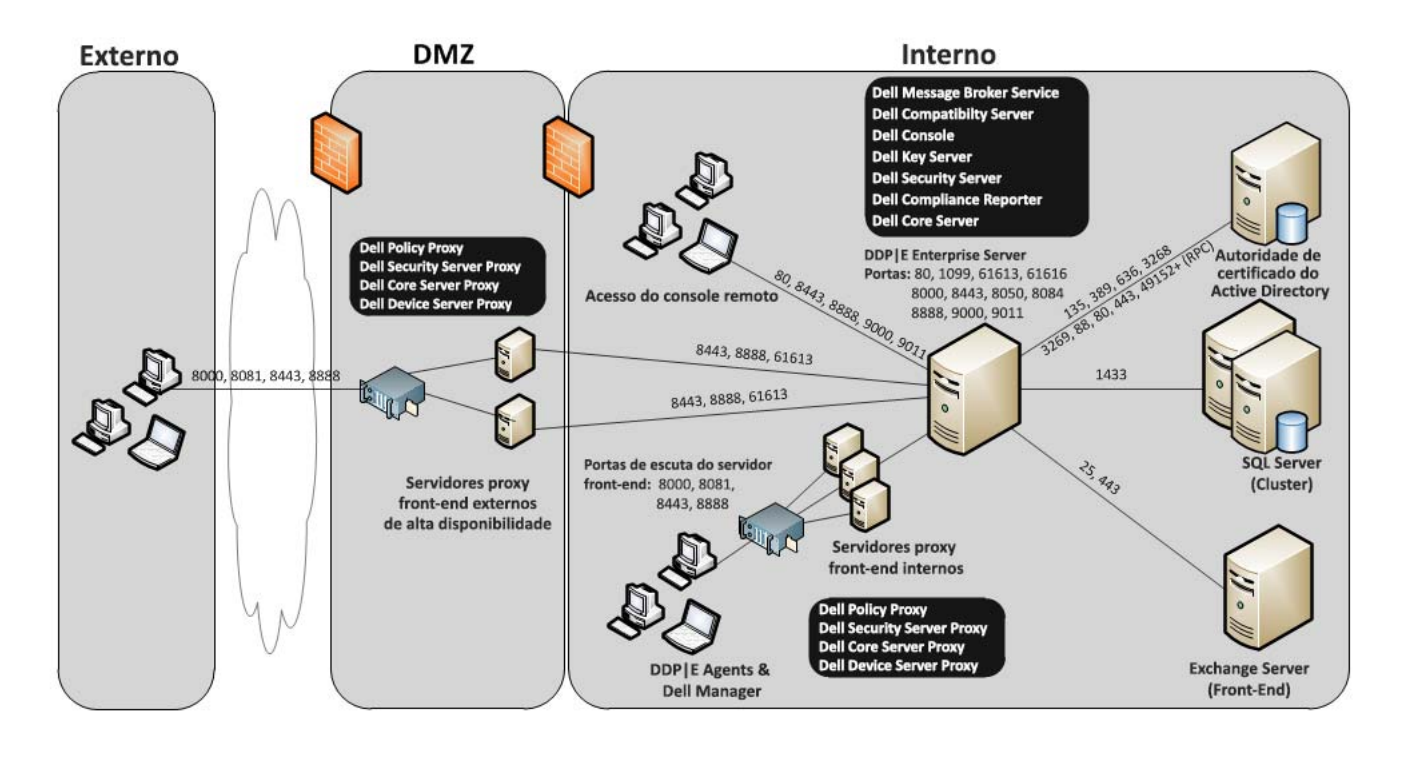

### <span id="page-23-0"></span>Considerações de alta disponibilidade

Essa é uma arquitetura altamente disponível que suporta até 60.000 endpoints. Há dois Dell Enterprise Servers configurados em um modelo ativo/passivo. Para fazer o failover no segundo Dell Enterprise Server, interrompa os serviços no nó primário e aponte o alias do DNS (CNAME) para o segundo nó. Inicie os serviços no segundo nó e abra o Console de gerenciamento remoto para confirmar que o aplicativo está funcionando corretamente. Os serviços no segundo nó (passivo) precisam ser configurados como "Manual", a fim de evitar que sejam iniciados acidentalmente durante atividades regulares de manutenção e aplicação de patches.

Uma organização pode também optar por ter um servidor de banco de dados SQL Cluster. Nessa configuração, o Dell Enterprise Server precisa ser configurado para usar o IP ou o nome de host do cluster.

### NOTA: A replicação de banco de dados não é suportada.

O tráfego de clientes é distribuído para três servidores front-end internos. Como opção, vários servidores front-end podem ser instalados na DMZ para ativar endpoints e/ou publicar políticas para endpoints na Internet.

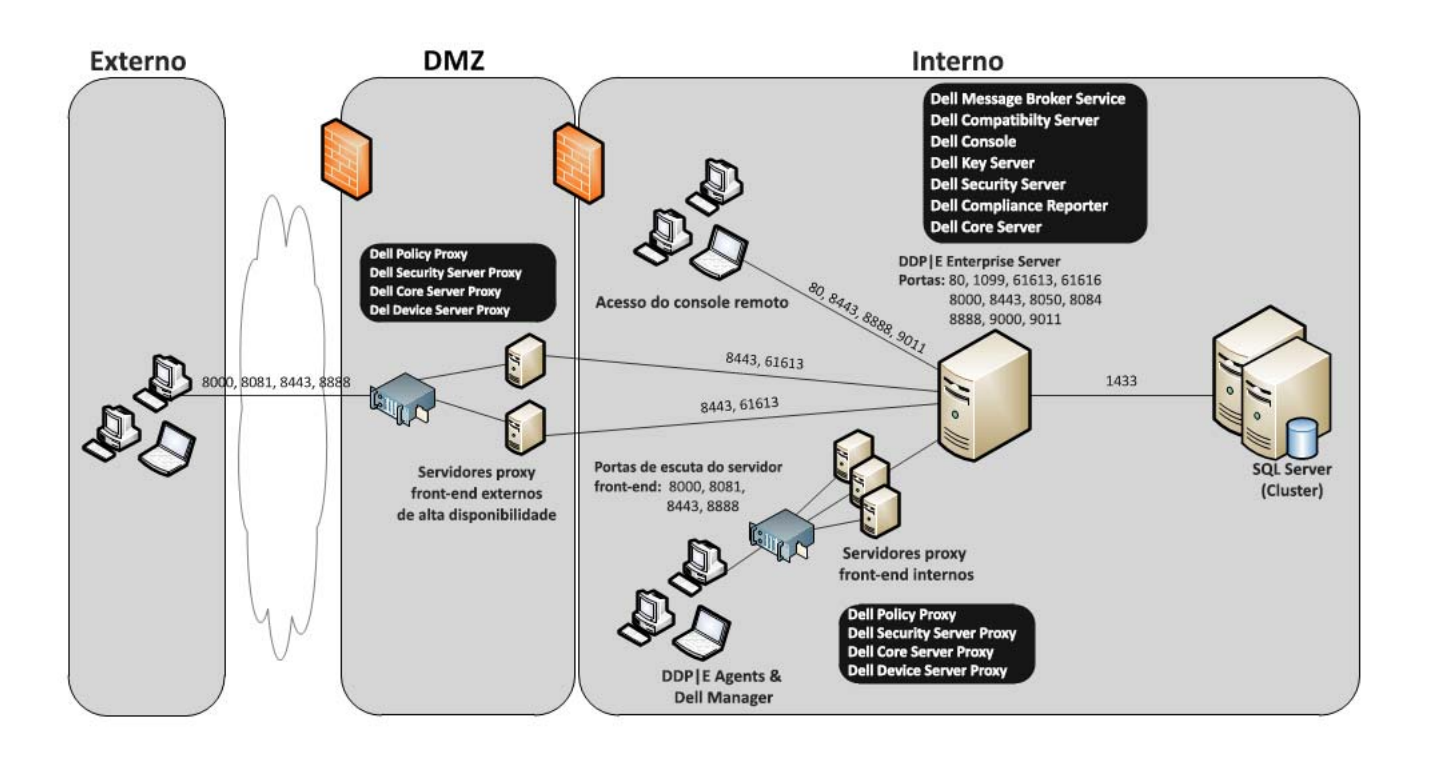

### <span id="page-24-0"></span>Virtualização

### Servidores de aplicativos Dell Data Protection

A velocidade do disco no hardware que hospeda o servidor virtual, a alocação de RAM para o convidado e a configuração de armazenamento podem causar impactos significativos no desempenho. O impacto é mais notável durante a ativação, processamentos de políticas e inventário, e triagens. A Dell recomenda reservar o máximo possível de RAM para o host virtual e dar prioridade ao host virtual na alocação de recursos. Se o desempenho for uma preocupação, a Dell recomenda implementar um ambiente de servidor não virtual.

### SQL Server

Em ambientes maiores, é altamente recomendável que o servidor de Banco de Dados SQL seja executado no hardware físico de um sistema redundante, como um SQL Cluster, para garantir a disponibilidade e a continuidade dos dados. É recomendável também realizar backups completos e diários com o registro das transações ativado, a fim de garantir que todos os códigos recém-gerados através da ativação de usuários/dispositivos sejam recuperáveis.

As tarefas de manutenção de banco de dados precisam conter a recriação de todos os índices de bancos de dados e a coleta de estatísticas.

Para obter informações adicionais sobre as boas práticas de SQL Server, consulte o documento Enterprise Server Installation and Migration Guide (Guia de Instalação e Migração do Enterprise Server).

### <span id="page-24-1"></span>Portas do Dell Enterprise Server

A tabela a seguir descreve cada componente e sua função.

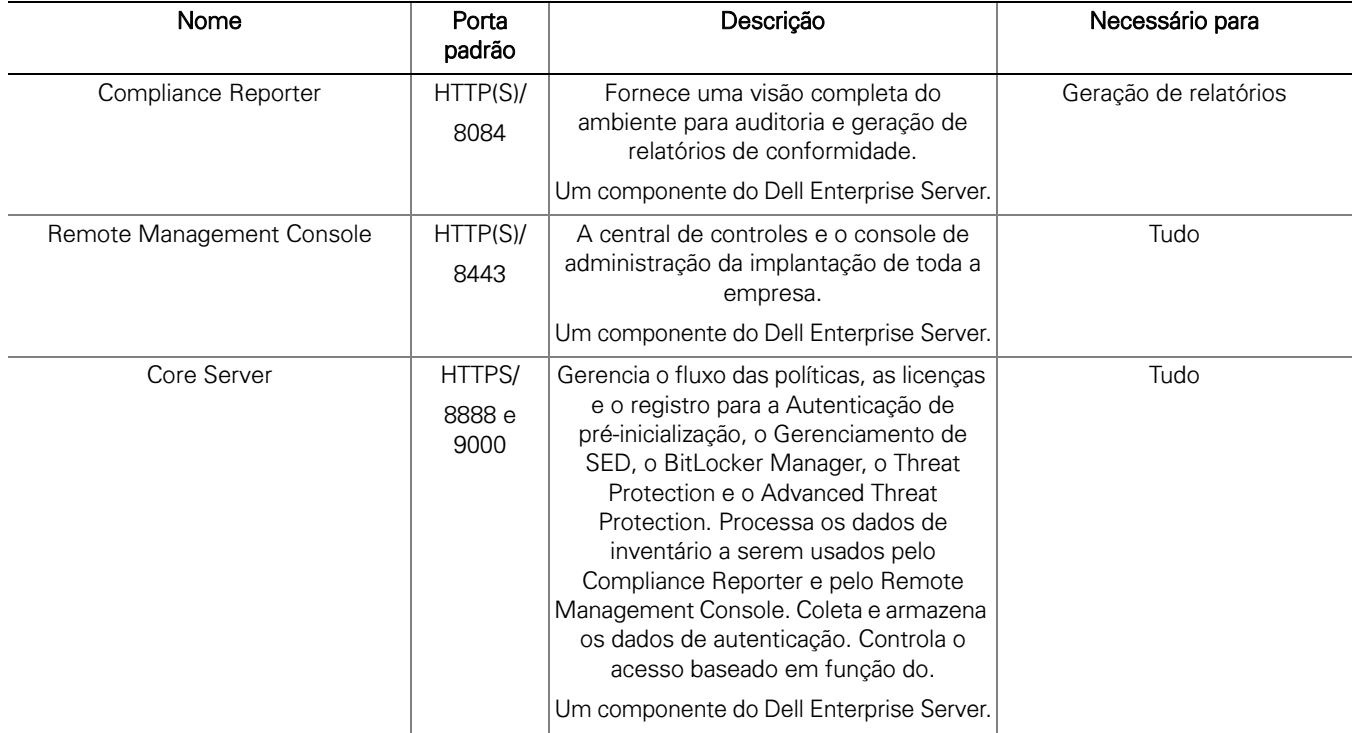

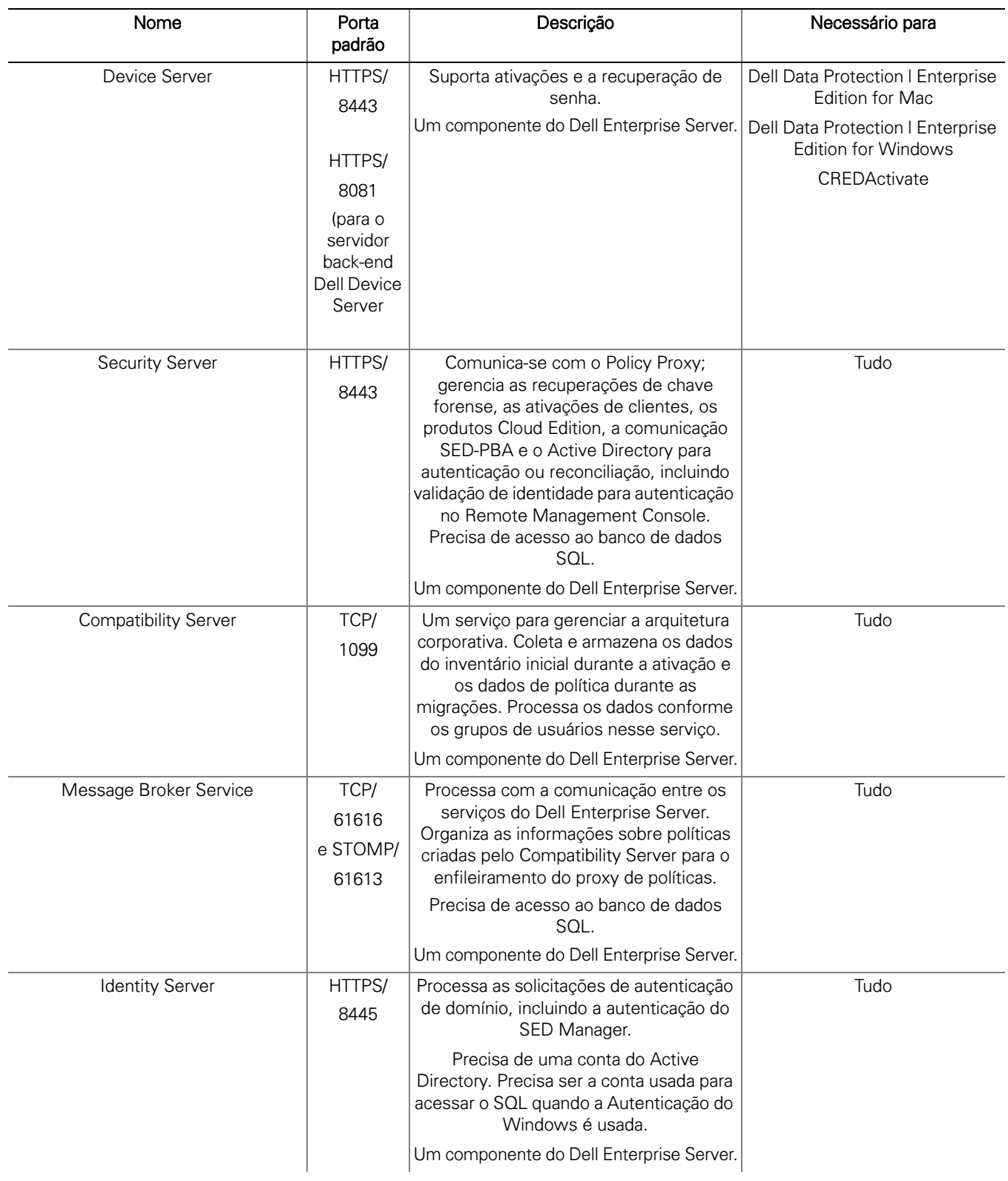

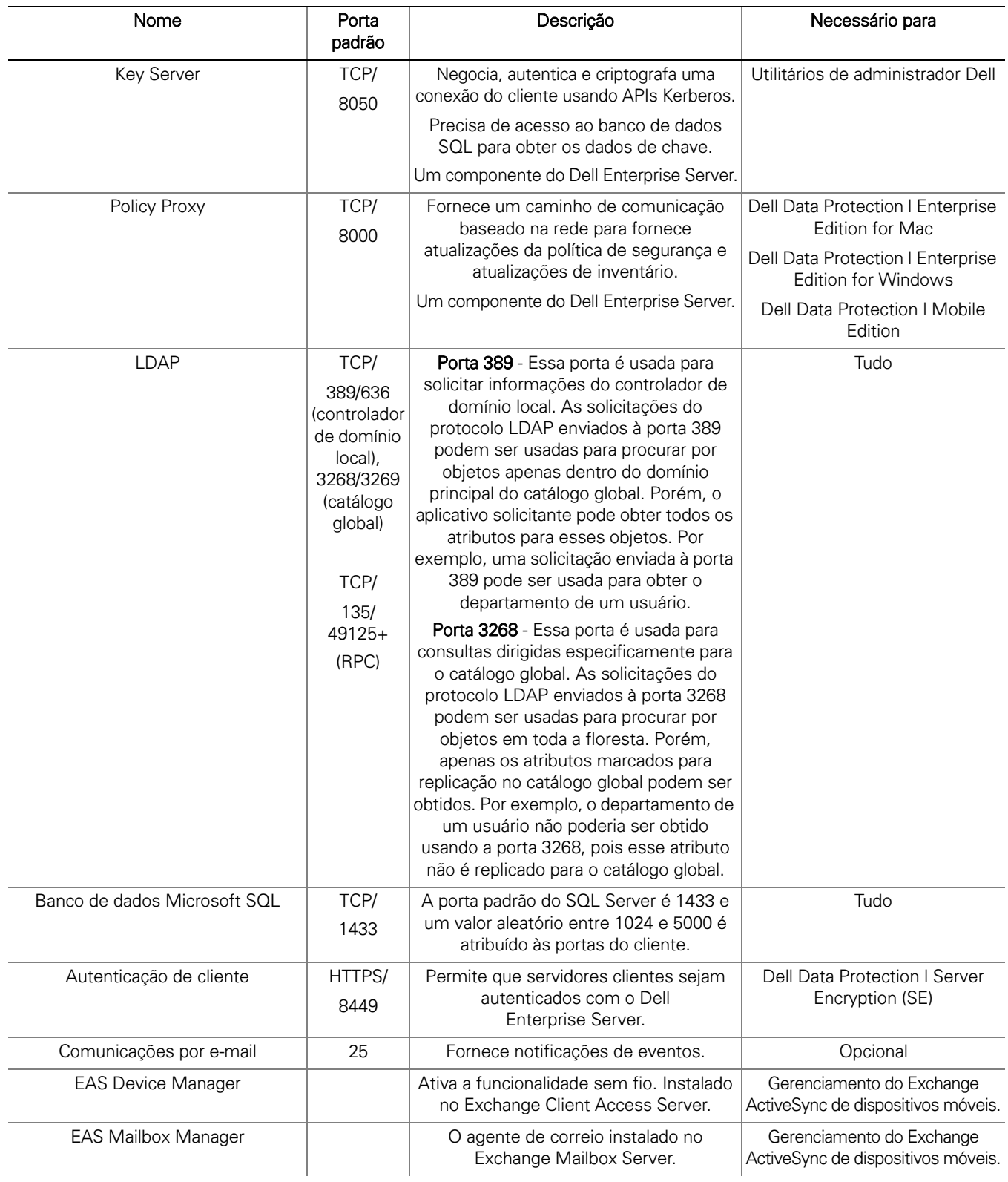

## <span id="page-27-3"></span><span id="page-27-0"></span>DDP Enterprise Server - Virtual Edition

Essa arquitetura atende empresas de pequeno a médio porte com 1 a 3.500 endpoints. Como opção, um servidor front-end pode ser instalado na DMZ para publicar políticas e/ou ativar endpoints na Internet.

### <span id="page-27-1"></span>Especificações de hardware

- DDP Enterprise Server Virtual Edition (VE)
- VMware Workstation 9, 10 ou 11; VMware ESXi 5.1, ESXi 5.5 ou ESXi 6.0
- 4 GB de RAM com VMware Workstation 9, 10 ou 11; 8 GB de RAM com ESXi 5.1, 5.5 ou 6.0
- 80 GB de espaço livre em disco
- Processador de 2 GHz ou mais, Dual Core ou superior

Para obter requisitos mais detalhados, consulte o documento DDP Enterprise Server - Virtual Edition Quick Start Guide e Installation Guide (Guia de Início Rápido e Instalação do DDP Enterprise Server - Virtual Edition).

### <span id="page-27-2"></span>Servidor Front-End Externo Dell

- Windows Server 2008 R2 SP0-SP1 64 bits/Windows Server 2008 SP2 64 bits Standard ou Enterprise Edition/Windows Server 2012 R2 - Standard Edition
- Mínimo de 2 GB de RAM dedicada/4 GB de RAM dedicada é recomendável
- 1,5 GB de espaço livre em disco (mais espaço de paginação virtual)
- Core Duo de 2 GHz ou superior

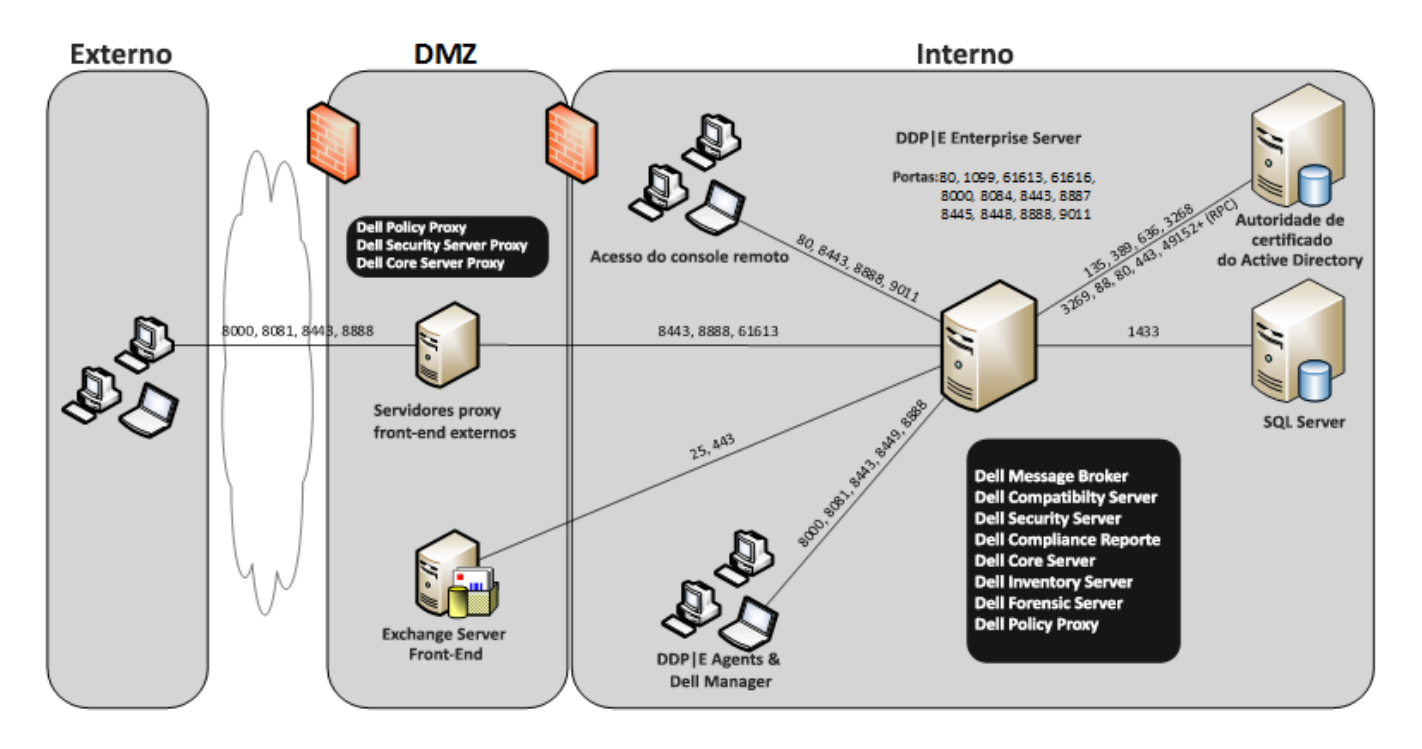

### <span id="page-28-0"></span>Portas do Virtual Edition

A tabela a seguir descreve cada componente e sua função.

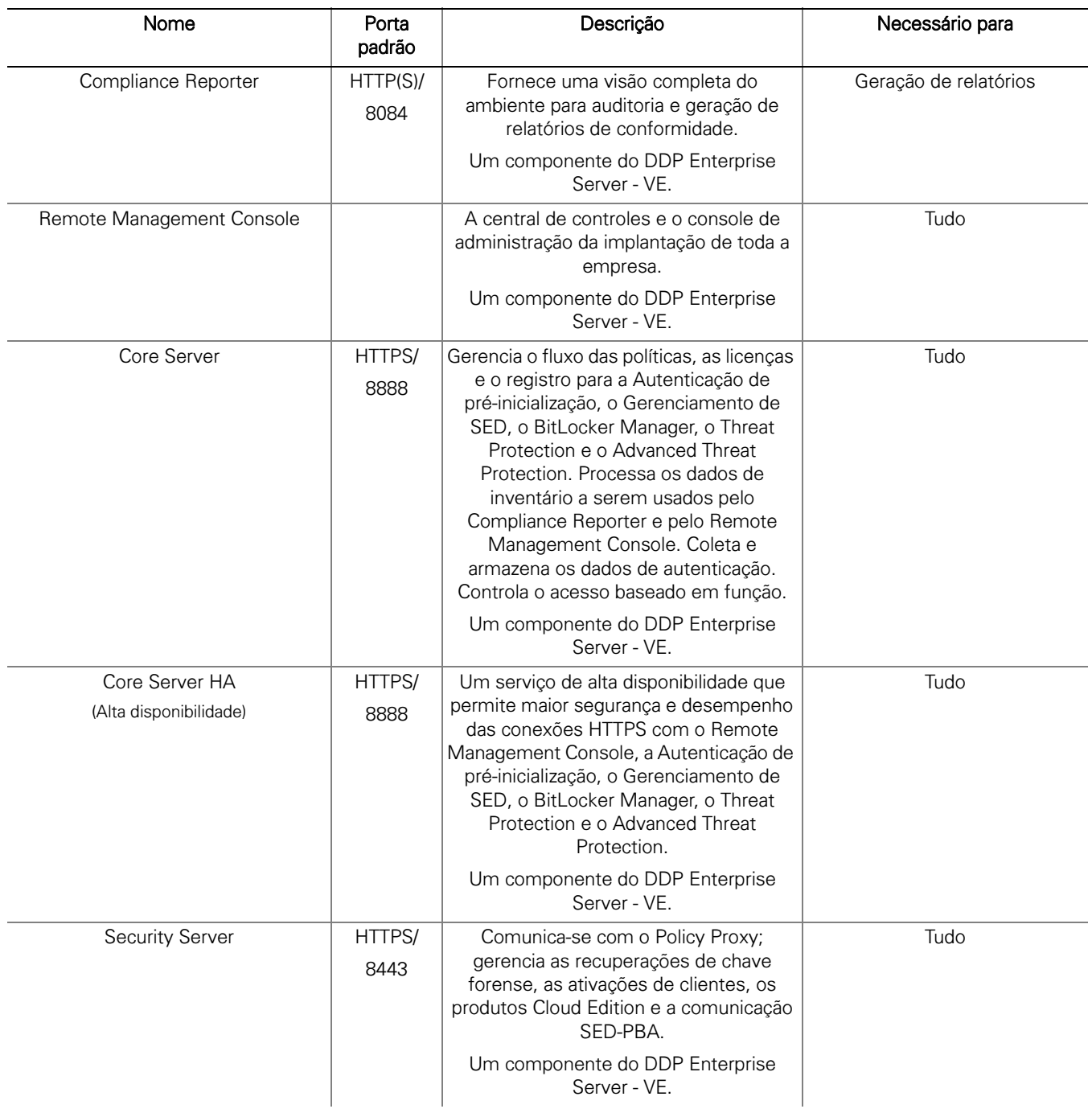

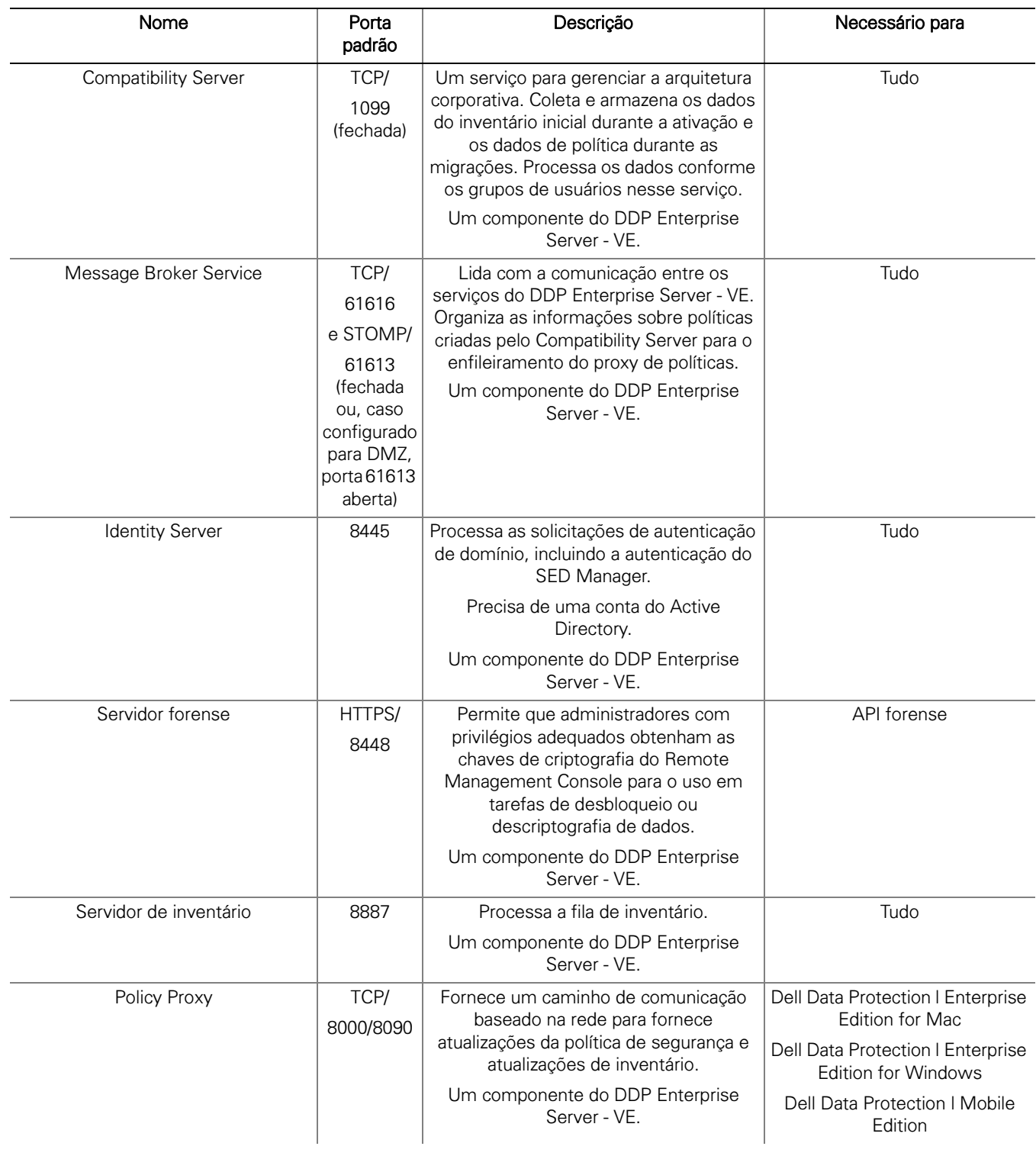

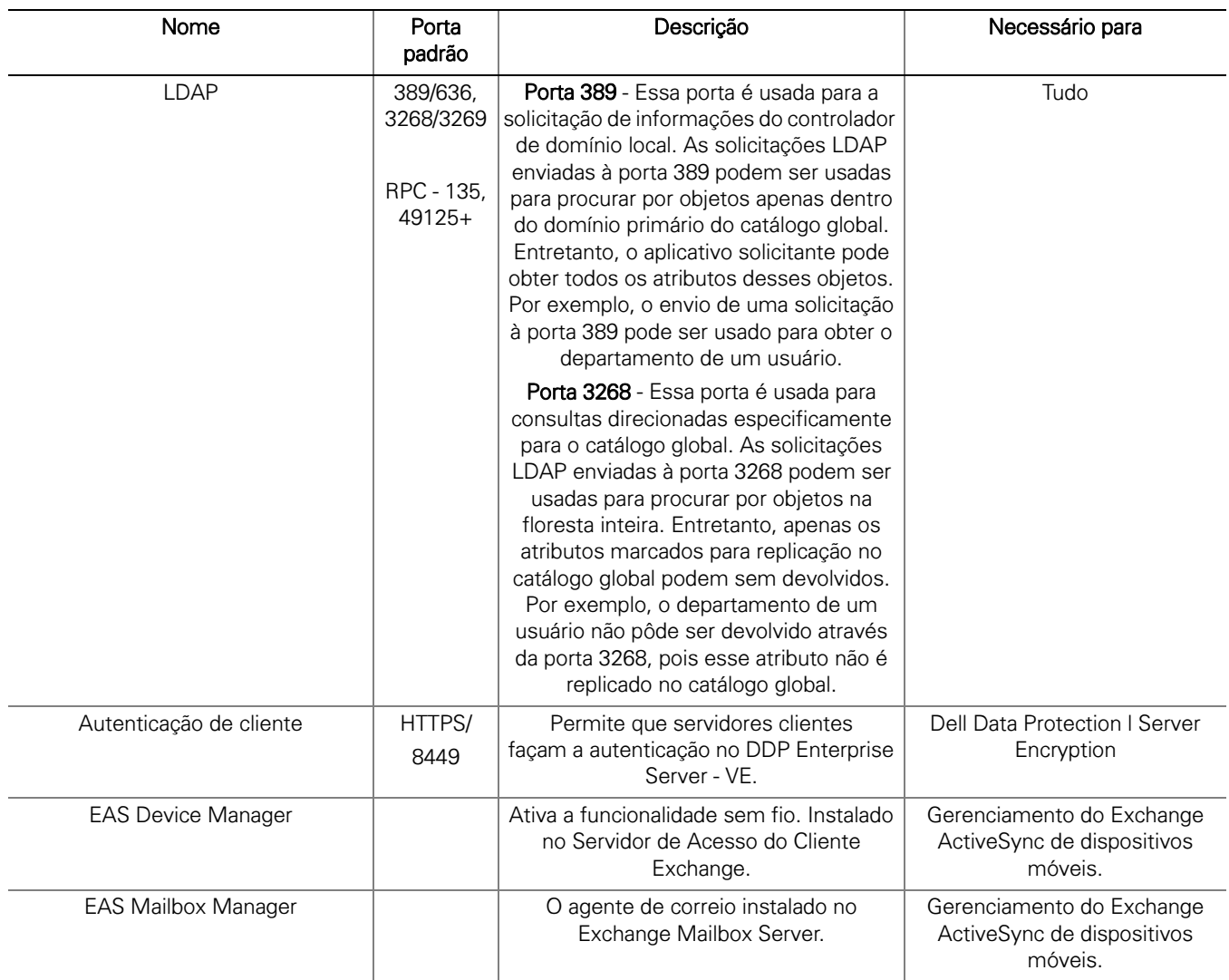

## <span id="page-32-1"></span><span id="page-32-0"></span>Exemplo de e-mail de notificação ao cliente

Depois de comprar o Dell Data Protection, você receberá um e-mail de DellDataProtectionEncryption@Dell.com. Abaixo está um exemplo do e-mail do Dell Data Protection I Encryption, o qual conterá suas credenciais do CFT e as informações da chave de licenca.

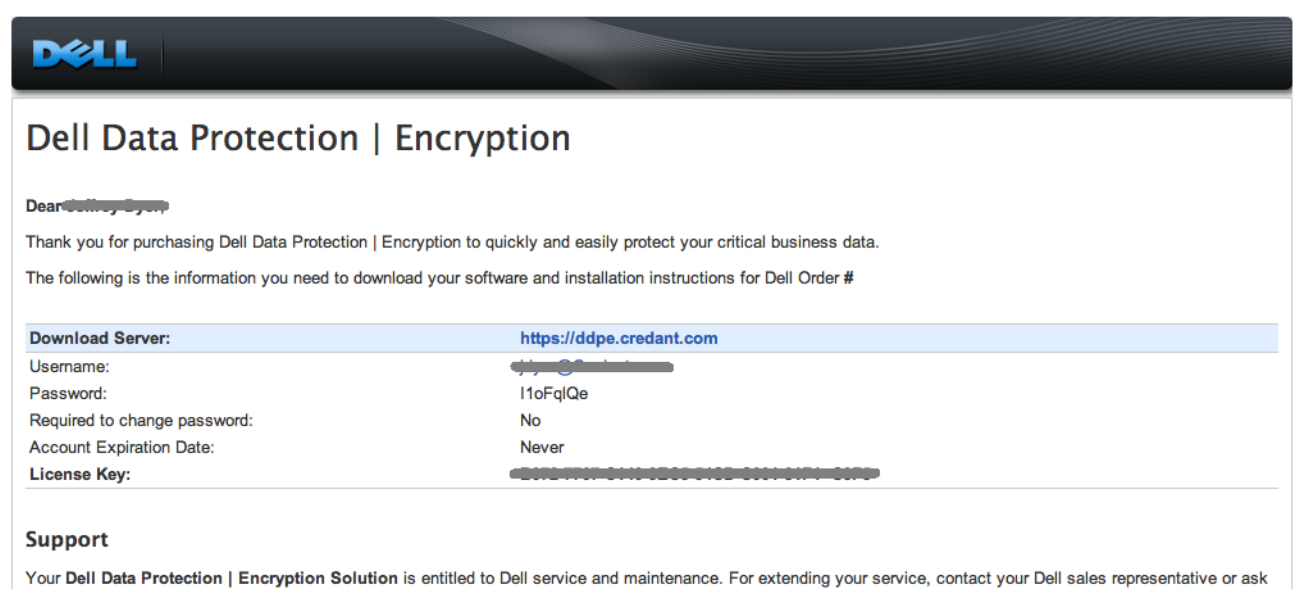

your support representative about an upgrade. For Dell Data Protection | Encryption Solution support, call 1-877-459-7304.

This email was generated at: 14 Feb 12 07:31:26

© 2010 Dell Inc and CREDANT Technologies, Inc. All rights reserved.

### Dell Data Protection | Endpoint Security Suite

Dear XXXXX,<br>Thank you for purchasing Dell Data Protection | Endpoint Security Suite to quickly and easily protect your end users, data and reputation.<br>The following is the information you need to download your software and

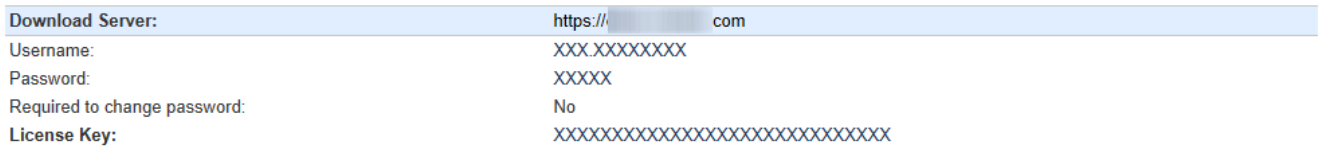

#### **Support**

Your Dell Data Protection | Endpoint Security Suite includes Dell support and maintenance. To extend your support, contact your Dell sales representative or ask your<br>support representative about an upgrade. For Dell Data P

This email was generated at: 06 Feb 15 10:25:01 @ 2015 Dell Inc. All rights reserved. Dell and the Dell logo are trademarks of Dell Inc. All other trademarks used herein are the property of their respective owners and are used for identification purposes only.

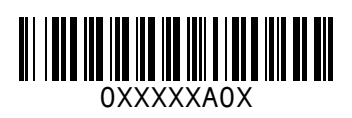